### **OpampIntegrator -- Overview**

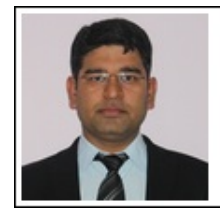

**Mukesh Soni Product Marketing Manager Basic Scopes Product Line Tektronix** 

**Tektronix** 

#### **OBJECTIVES**

After performing this lab exercise, learner will be able to:

- Design & build Opamp Integrator circuit
- Use 2231A power supply to provide bipoal DC voltage (+/- 10V) to the OPAMP circuit
- Use digital oscilloscope's trigger to capture and display the signal
- Establish relationship between input and output signal

### EQUIPMENT

To carry out this experiment, you will need:

- TBS1KB Digital Oscilloscope from Tektronix
- Voltage probe (provided with oscilloscope) / BNC cables
- Circuit components
	- Opamp (741 IC or equipvalent),
	- Resistor and
	- capacitor
- Breadboard and connecting wires
- Regulated DC supply 0-30V DC (Keithley 2231A)
- Signal /Function generator (AFG3000 from Tektronix)

### **THEORY**

#### **Key concepts:**

- An opamp is a high-gain differential amplifier with very high input impedance.
- OPAMP integrator circuit produces output proportional to integral of its input.

Integrator

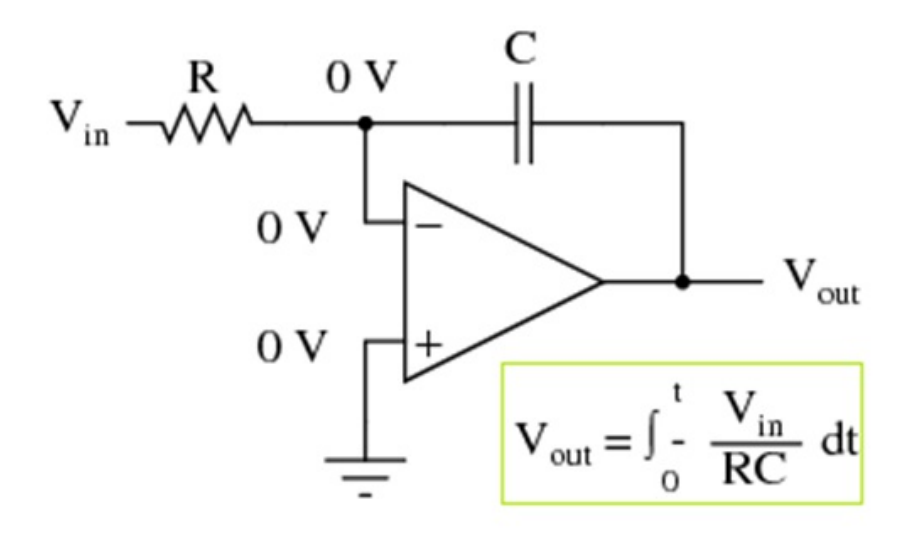

• If a square wave is input to Integrator circuit, the output will be triangular wave

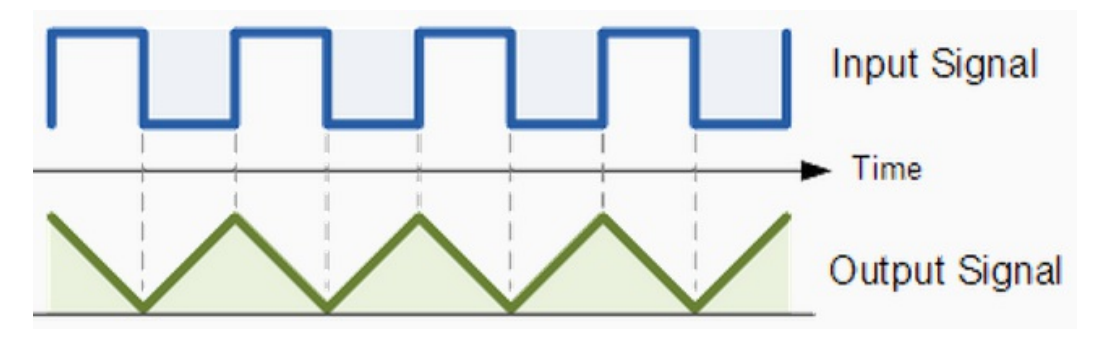

2231A power supply has 3 independent channels for DC power. **CH1** and **CH2** can be combined in series to provide bipolar (+/-) DC voltage needed for Opamp circuit.

#### **OpampIntegrator -- Procedures**

#### **Step 1**

#### DUT / CIRCUIT SETUP

•Build the circuit as shown below:

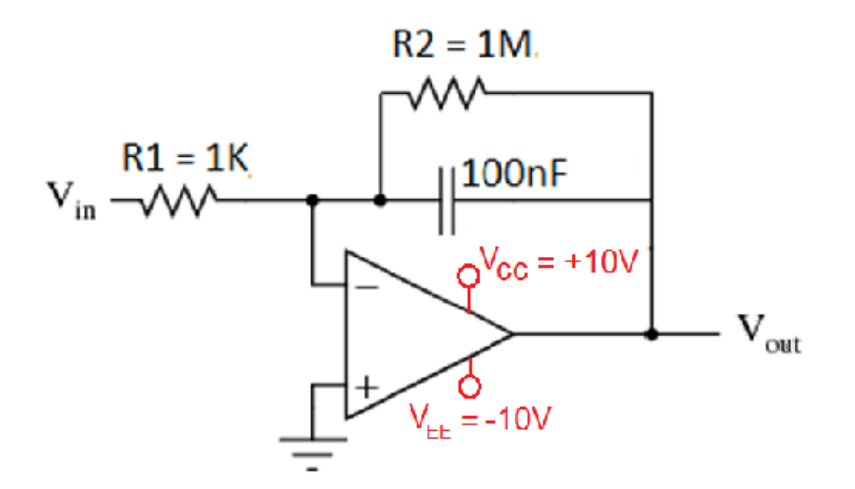

### **Step 2**

### AFG / SIGNAL GENERATOR SETUP

- Switch on the AFG signal to provide input to Diode circuit
- Set Square wave of 2Vpk-pk, 1kHz on signal generator / AFG

## **Step 3**

#### POWER SUPPLY SETUP

We will have to use 2 channels of DC power supply, connected in series:

- 1. Select **CH1**
- 2. Set voltage as 2V
- 3. Select **CH2**
- 4. Set voltage to be 2V
- 5. Press **MENU** button on the front panel and select **Combine Ch1 + Ch2**
- 6. Push the down arrow key to select the option **V1+V2 Series**
- 7. Ensure the connections as below (for Vcc and Vee bipolar supply to Opamp circuit)

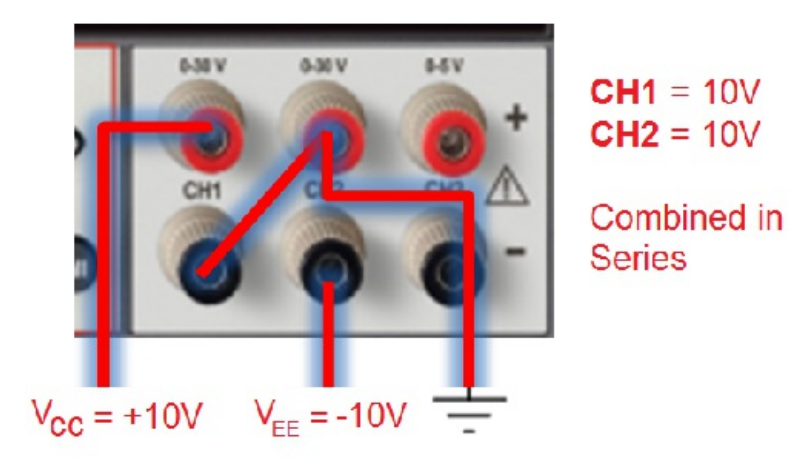

# **Step 4**

# OSCILLOSCOPE PROBING

- •Power ON the oscilloscope
- •Connect the Channel 1 probe of the oscilloscope to Vin
- •Connect the Channel 2 probe to Vout
- •Acquire the signal(s) from circuit on oscilloscope

# **Step 5**

• Do the Autoset on the scope to efficiently capture and view the signal

• If AUTOSET feature is not enabled, then manually set the horizontal and vertical scale, and trigger condition to view 3-4 cycles of waveform without any clipping.

# **Step 6**

#### ADDING OSCILLOSCOPE MEASUREMENTS

•Go to measurement menu by pressing **MEASURE** button on the scope front panel

•Press **CH1** and select **MAXIMUM** and **MINIMUM** measurement using Multi-Purpose Knob (**MPK**) button

•Add similar measurements for **CH2**

•You can navigate through the measurement list by rotating the **MPK** knob and select a measurement by pressing it

# **Step 7**

•Record the measurement values and waveform / screenshot

•Verify the measurement parameters against designed (calculated based on circuit components)

# **Step 8**

### CAN YOU ANSWER THIS?

What will be the output of the integrator circuit if the input is a sine wave?